# **Dell Networking W-AP103 - Punto de acceso**

# Guía de instalación

El punto de acceso Dell Networking W-AP103 inalámbrico es compatible con la norma IEEE 802.11n para WLAN de alto rendimiento. El punto de acceso utiliza tecnología MIMO (entrada múltiple, salida múltiple) y otras técnicas de modo de alto rendimiento para ofrecer la mejor funcionalidad 802.11n a 2,4 GHz y 5 GHz admitiendo al mismo tiempo los servicios inalámbricos 802.11a/b/g existentes. El punto de acceso W-AP103 funciona solo con un controlador de movilidad Dell Networking Serie W.

El punto de acceso W-AP103 proporciona las siguientes funcionalidades:

- PWR: indica si el punto de acceso está encendido o apagado
- ENET: indica el estado del puerto Ethernet del punto de acceso
- 5 GHz: indica el estado de la radio 802.11a/n
- 2,4 GHz: indica el estado de la radio 802.11b/g/n
- Transceptor inalámbrico
- Funcionalidad de red independiente del protocolo
- Funcionamiento IEEE 802.11a/b/g/n como punto de acceso inalámbrico
- Funcionamiento IEEE 802.11a/b/g/n como monitor aéreo inalámbrico
- Compatibilidad con IEEE 802.3af PoE
- Configuración de la gestión central y actualizaciones mediante un controlador Dell

# **Contenido del paquete**

- Punto de acceso W-AP103
- Adaptadores de raíl para techo de 9/16" y 15/16"
- Guía de instalación (este documento)

 $\mathscr{M}$ 

# **Descripción general del hardware del W-AP103**

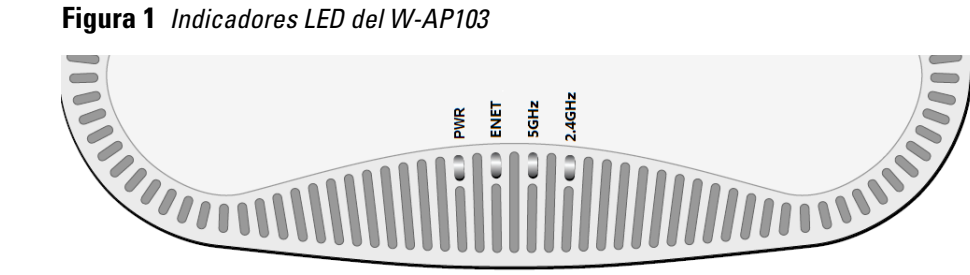

#### **Indicadores LED**

El punto de acceso W-AP103 está equipado con cuatro LED que indican el estado de los distintos componentes del punto de acceso.

- $12 \text{ V CC } (+/- 5 \%)/18 \text{ W}$
- Toma circular con centro positivo de 1,7/4,0 mm, 9,5 mm de longitud

#### **Figura 2** *Vista posterior del W-AP103*

Puerto Ethernet Puerto de consola Toma de alimentación de CC Bloqueo Kensington

#### **Puerto de consola**

El puerto serie de consola permite conectar el punto de acceso a un terminal serie o a un portátil para gestionarlo directamente en modo local. Este puerto es un conector de 4 pines con una cubierta para protegerlo del polvo.

#### **Puerto Ethernet**

**Ethernet** 

 $\overline{\phantom{a}}$ 

El punto de acceso W-AP103 está equipado con un puerto de conectividad de red cableada MDI/MDX 10/100/1000Base-T (RJ-45) con autosensor. Este puerto es compatible con IEEE 802.3af Power over Ethernet (PoE), acepta 48 V CC (nominal) como dispositivo estándar alimentado (PD) definido desde un equipo de fuente de alimentación (PSE) como un inyector de rango medio PoE o una infraestructura que admita PoE.

> ■ Power over Ethernet (PoE) compatible con 802.3af. La fuente POE puede ser cualquier equipo de fuente de alimentación (PSE) o dispositivo PSE de rango

Kit de adaptador Dell AP CA-CC (se vende por separado)

El puerto tiene conectores RJ-45 hembra con los pines tal como se muestra en la [Figura 3](#page-0-0).

#### <span id="page-0-0"></span>**Figura 3** *Pines del puerto Gigabit Ethernet*

#### **Toma de alimentación de CC**

Si no está disponible PoE, se puede utilizar un kit adaptador CA-CC de punto de acceso Dell opcional (se vende por separado) para alimentar el punto de acceso W-AP103.

Además, se puede utilizar un adaptador de fuente de alimentación local de CA a CC (o cualquier otra fuente de CC) para alimentar este dispositivo, siempre y cuando cumpla todos los requisitos normativos locales y que la interfaz de CC se ajuste a las siguientes especificaciones:

#### **Botón de reinicio**

El botón de reinicio se puede utilizar para recuperar los ajustes predeterminados de fábrica del punto de acceso. Para reiniciar el punto de acceso:

- 1. Apague el punto de acceso.
- 2. Pulse el botón de reinicio con ayuda de un objeto pequeño, estrecho y puntiagudo, por ejemplo, un clip.
- 3. Encienda el punto de acceso sin soltar el botón de reinicio. El LED de encendido parpadeará antes de que transcurran 5 segundos.
- 4. Suelte el botón de reinicio.

El LED de encendido volverá a parpadear antes de que transcurran 15 segundos para indicar que el dispositivo se ha reiniciado. El punto de acceso seguirá reiniciándose para adoptar la configuración predeterminada de fábrica.

 $\triangle$ 

 $\triangle$ 

## **Antes de empezar**

#### **Requisitos de red para la preinstalación**

Una vez finalizada la planificación de la red WLAN y determinada la ubicación de los productos correspondientes, los controladores Dell se deben instalar y debe llevarse a cabo la primera configuración antes de poder implantar los puntos de acceso Dell.

Para la configuración inicial del controlador, consulte la *Guía de inicio rápido de ArubaOS Dell Networking Serie W* para conocer la versión del software instalado en el

controlador.

#### **Lista de comprobación previa a la instalación del punto de acceso**

Antes de instalar el punto de acceso, asegúrese de tener lo siguiente:

Cable CAT5e o cable UTP superior de la longitud necesaria

Una de las siguientes fuentes de alimentación:

- 
- 
- medio

#### $-1$  $\sim$  2  $-3$  $-4$ 5 6 7 8 BI\_DC+ BI\_DC-BI<sup>DD</sup>-BI\_DA+ BI\_DA-BI\_DB+

Puerto Gigabi RJ-45 hembra -<br>Pines de salida Pines de salida Nombre de señal Función

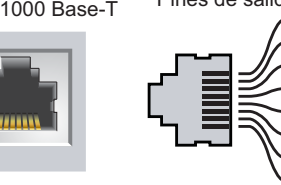

# Controlador Dell incluido en la red:

- -
	-
	-
	-

Conectividad de red de capa 2/3 al punto de acceso

Uno de los siguientes servicios de red:

Aruba Discovery Protocol (ADP)

Servidor DNS con un registro "A"

Servidor DHCP con opciones específicas del proveedor

## **Resumen del proceso de configuración**

- 
- 
- 
- 

 $\mathscr{U}$ 

La configuración correcta de un punto de acceso pasa por cinco tareas que deben

1. Verificar la conectividad antes de la instalación.

2. Identificar la ubicación de instalación concreta de cada punto de acceso.

- realizarse en el orden siguiente:
- 
- 
- 3. Instalar cada punto de acceso.
- 
- 5. Configurar cada punto de acceso.

4. Verificar la conectividad tras la instalación.

## **Verificación de la conectividad antes de la instalación**

Antes de instalar puntos de acceso en un entorno de red, debe asegurarse de que cumplen las siguientes condiciones tras el encendido:

- Cuando se conecta a la red, cada punto de acceso recibe una dirección IP asignada válida
- Los puntos de acceso pueden localizar y conectarse al controlador

Consulte la *Guía de inicio rápido de ArubaOS Dell Networking Serie W* para obtener instrucciones sobre la ubicación y conexión del controlador.

## **Identificación de ubicaciones específicas de instalación**

Puede montar el punto de acceso W-AP103 en una pared o en el techo. Utilice el mapa de ubicación de puntos de acceso generado por la aplicación de software de planificación VisualRF de Dell para determinar las mejores ubicaciones de instalación. Cada ubicación debe estar tan cerca del centro de la zona de cobertura deseada como sea posible y también debe evitar las obstrucciones y otras fuentes evidentes de interferencias. Estas fuentes de absorción/reflexión/interferencias de RF afectarán a la propagación de radiofrecuencias y debería tenerse en cuenta durante la fase de planificación, así como ajustarse en el plan VisualRF.

#### **Identificación de fuentes de absorción/reflexión/interferencias de RF conocidas**

La identificación de las fuentes de absorción, reflexión e interferencias de RF en el campo durante la fase de instalación es crítica. Asegúrese de que estas fuentes se tienen en cuenta cuando coloque un punto de acceso en su ubicación definitiva. Ejemplos de fuentes que degradan el rendimiento RF:

- Cemento y ladrillos
- Objetos que contengan agua
- Metal
- Hornos microondas
- Teléfonos y auriculares inalámbricos

# **Instalación del punto de acceso**

#### **Uso del adaptador para raíl de techo**

El punto de acceso W-AP103 se suministra con dos adaptadores para raíl de techo (raíles de 16/15" y 16"). Se pueden montar más adaptadores de pared y de raíl de techo para otros estilos. Puede adquirirlos en varios kits de accesorios.

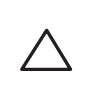

 $\mathscr U$ 

- 1. Tire de los cables necesarios y páselos por el agujero del techo junto a la posición que ocupará el punto de acceso.
- 2. Coloque el adaptador en la parte posterior del punto de acceso en un ángulo aproximado de 30 grados hasta las pestañas (consulte la [Figura 4](#page-0-1)).
- 3. Gire el adaptador en sentido horario hasta que encaje en las pestañas (consulte la [Figura 4\)](#page-0-1).

#### <span id="page-0-1"></span>**Figura 4** *Instalación del adaptador para raíl de techo*

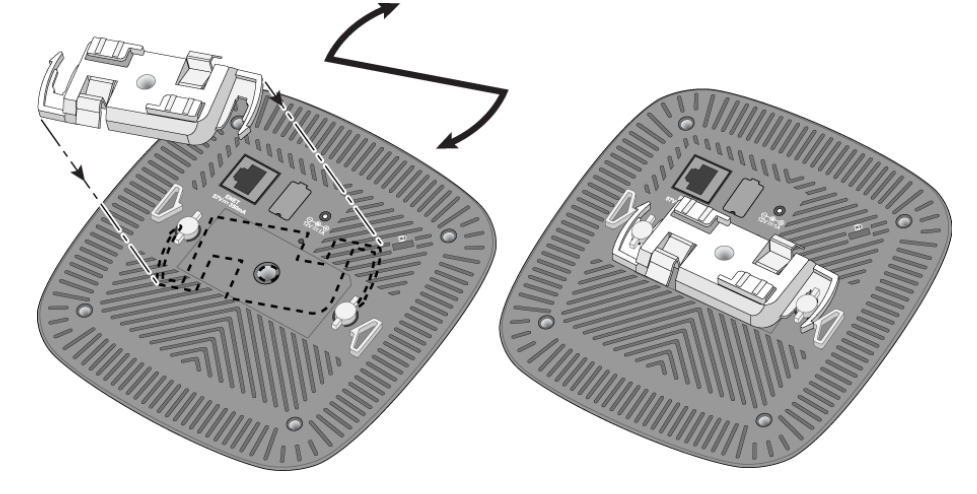

**Nota:** Póngase en contacto con la tienda si detecta alguna anomalía, nota que falta algo o descubre que hay piezas dañadas. Si es posible, guarde la caja y el material de protección original. Utilice este material para volver a empaquetar la unidad y enviarla a la tienda si es necesario.

#### <span id="page-0-2"></span>**Tabla 1** *Comportamiento del LED*

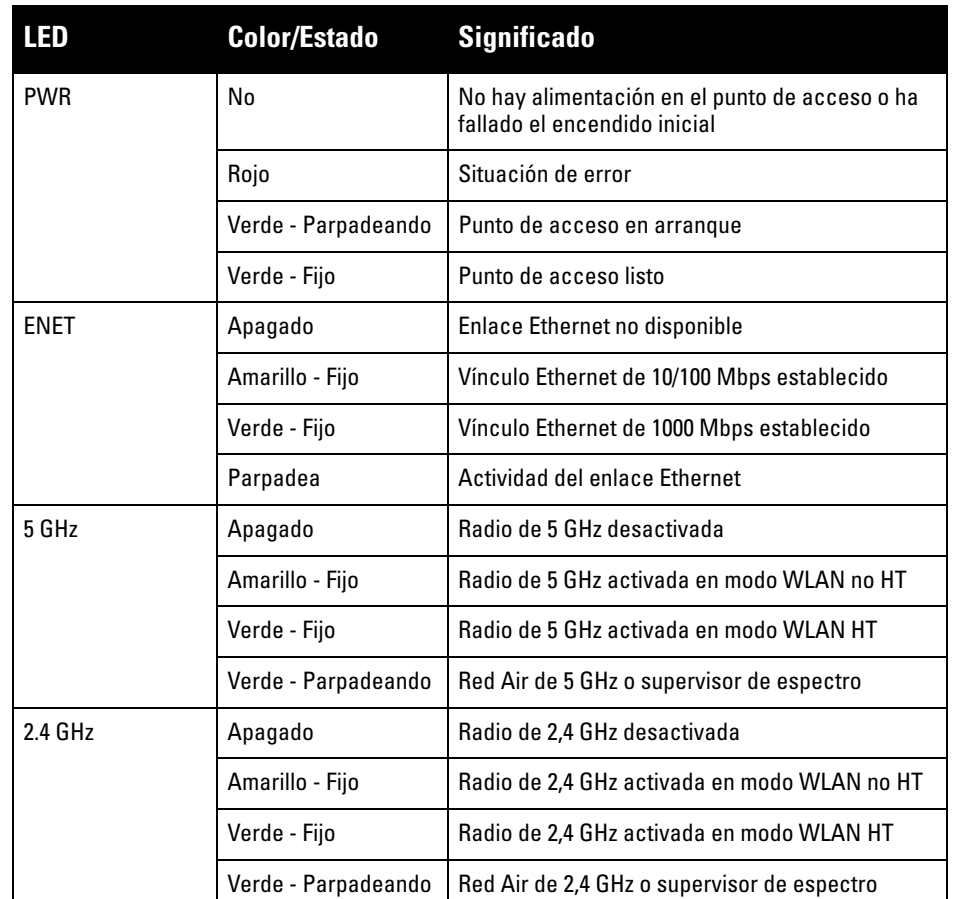

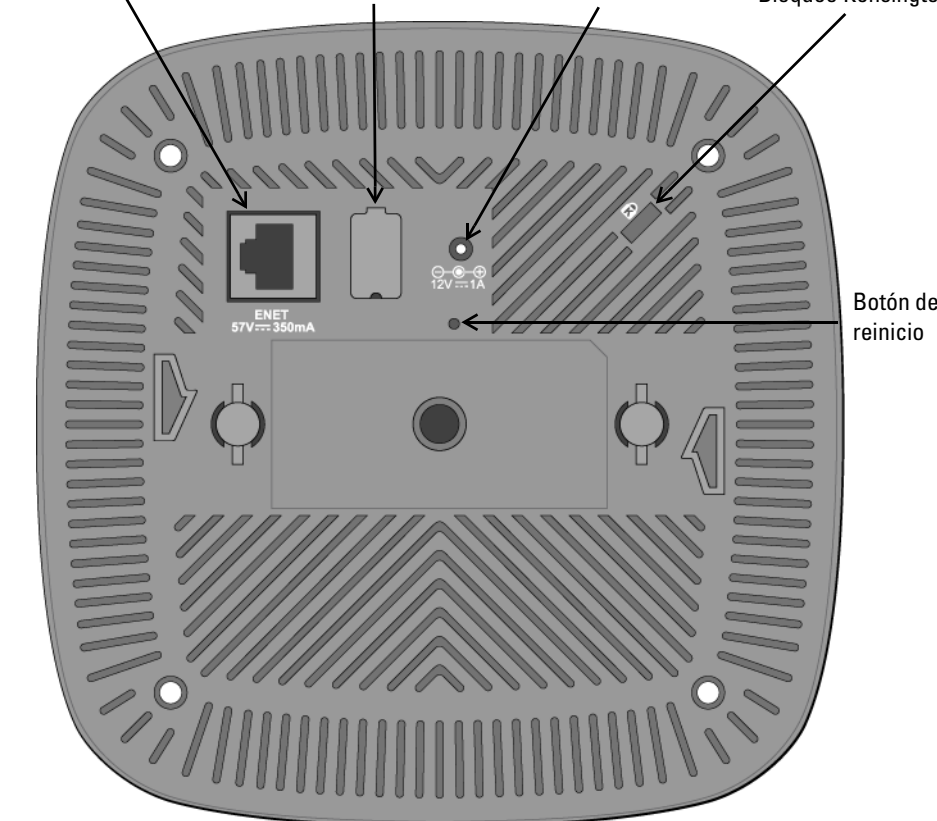

BI\_DD+

BI\_DB-

Par bidireccional +C, POE positivo Par bidireccional -C, POE positivo Par bidireccional +D, POE negativo Par bidireccional -D, POE negativo Par bidireccional +A, POE negativo Par bidireccional -A, POE negativo Par bidireccional +B, POE positivo Par bidireccional -B, POE positivo

**Precaución:** Declaración de la FCC. Si no se finalizan correctamente los puntos de acceso en Estados Unidos configurados como controladores distintos de modelos norteamericanos, se estará violando la garantía de autorización de equipamiento de la FCC. Toda violación, intencionada o no, podría tener como consecuencia un requerimiento de la FCC instando a la finalización inmediata del funcionamiento y podría verse sometido a confiscación (47 CFR 1.80).

**Precaución:** Declaración de la UE:

Los productos LAN de radio de menor intensidad funcionan en las bandas 2,4 GHz y 5 GHz. Consulte el *Manual del usuario de ArubaOS Dell Networking Serie W* para saber más sobre las restricciones.

Produit réseau local radio basse puissance operant dans la bande fréquence 2,4 GHz et 5 GHz. Merci de vous referrer au *Dell Networking W-Series ArubaOS User Guide* pour les details des restrictions.

Low Power FunkLAN Produkt, das im 2,4 GHz und im 5 GHz Band arbeitet. Weitere Informationen bezlüglich Einschränkungen finden Sie im *Dell Networking W-Series ArubaOS User Guide.*

Apparati Radio LAN a bassa Potenza, operanti a 2,4 GHz e 5 GHz. Fare riferimento alla *Dell Networking W-Series ArubaOS User Guide* per avere informazioni detagliate sulle restrizioni.

**Nota:** Dell, en cumplimiento de los requisitos gubernamentales, ha diseñado el punto de acceso W-AP103 para que solo los administradores de las redes autorizadas puedan cambiar su configuración. Para obtener más información sobre la configuración del punto de acceso, consulte la *Guía de inicio rápido de Dell Networking Serie W ArubaOS* y el *Manual del usuario de Dell Networking Serie W* 

# *ArubaOS*.

**Precaución:** Los puntos de acceso son dispositivos de transmisión de radio y, como tales, están sujetos a las normativas de cada país. Los administradores de red responsables de la configuración y funcionamiento de los puntos de acceso deben asegurarse de que se cumple la legislación local sobre emisiones. En concreto, los puntos de acceso deben usar las asignaciones de canales adecuadas a la ubicación en la que se usarán.

**Nota:** Cualquier reparación en los productos Dell Networking debe ser llevada a cabo siempre por personal técnico.

> **Precaución:** Asegúrese de que el punto de acceso encaja con seguridad en el raíl para montaje en techo. Si no lo hace, la instalación podría fallar y el equipo podría caer al suelo o sobre otras personas.

# **Dell Networking W-AP103 - Punto de acceso**

**Guía de instalación**

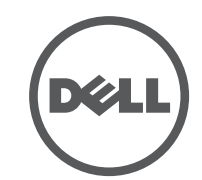

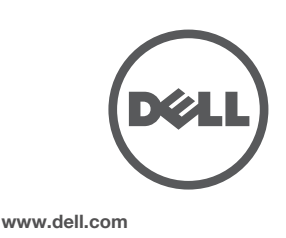

Dell Networking W-AP103 - Punto de acceso | Guía de instalación Número de pieza 0511565-ES-01 | Marzo de 2014

**Contacto de Dell**

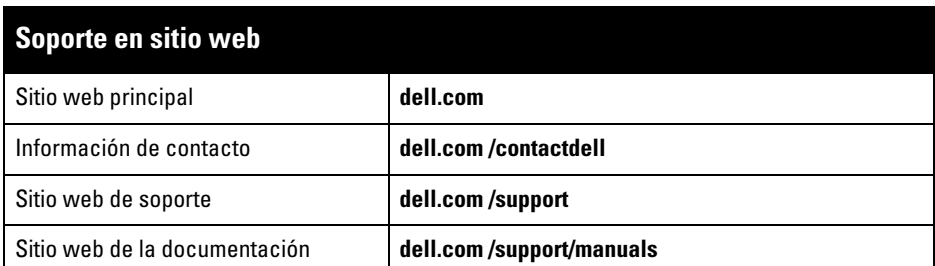

© 2014 Aruba Networks, Inc. Las marcas comerciales de Aruba Networks incluyen (40 AITWAVE Aruba Networks®, Aruba Wireless Networks®, el logotipo empresarial de Aruba the Mobile Edge Company y Aruba Mobility Management System®. Dell™, el logotipo DELL™ y PowerConnect™ son marcas comerciales de Dell Inc.

#### Copyright

Todos los derechos reservados. Las especificaciones incluidas en este manual pueden cambiar sin previo aviso. Creado en Estados Unidos. Todas las demás marcas comerciales son propiedad de sus respectivos propietarios. Código Open Source

Algunos productos de Aruba incluyen software Open Source desarrollado por otros fabricantes, incluido código de software sujeto a las licencias GNU GPL, GNU LGPL o a otras licencias Open Source. El código Open Source utilizado se puede encontrar en este sitio:

http://www.arubanetworks.com/open\_source

Incluye software de Litech Systems Design. Biblioteca de cliente IF-MAP. Copyright 2011 Infoblox, Inc. Todos los derechos reservados. Este producto incluye software desarrollado por Lars Fenneberg, et al.

#### Aviso legal

El uso de las plataformas de conexión y de software de Aruba Networks, Inc., por toda persona o empresa, para terminar otros dispositivos de cliente VPN de otros proveedores constituye la total aceptación de responsabilidad por parte del individuo o empresa por la acción realizada y excluye por completo a Aruba Networks, Inc. del coste de cualquier acción legal emprendida en contra relacionada con la violación del copyright en representación de dichos proveedores.

- 4. Si es necesario, conecte el cable de consola en el puerto de consola situado en la parte posterior del punto de acceso.
- 5. Sostenga el punto de acceso junto al raíl del techo a un ángulo aproximado de 30 grados con el raíl (consulte la [Figura 5\)](#page-1-0). Asegúrese de que el cable sobrante está por encima del techo.
- 6. Presione hacia el raíl del techo, gire el punto de acceso hacia la derecha hasta que encaje en su sitio en el raíl del techo.

- 1 interfaz RJ-45 10/100/1000Base-T Ethernet con autosensor
- $MDI/MD$
- IEEE 802.3 (10Base-T), IEEE 802.3u (100Base-T). IEEE 802.3ab (1000Base-T)
- Power over Ethernet (compatible con 802.3af), 48 V CC (nominal) y 56 V CC (máximo)/350 mA (consulte la [Figura 3](#page-0-0) para la configuración de los pines) • Potencia ■ Interfaz de corriente de 12 V CC con alimentación a través de adaptador eléctrico CA-CC
- Soporte de POE en puertos Ethernet: dispositivos de fuente de alimentación POE compatibles con 802.3af

#### <span id="page-1-0"></span>**Figura 5** *Montaje del punto de acceso*

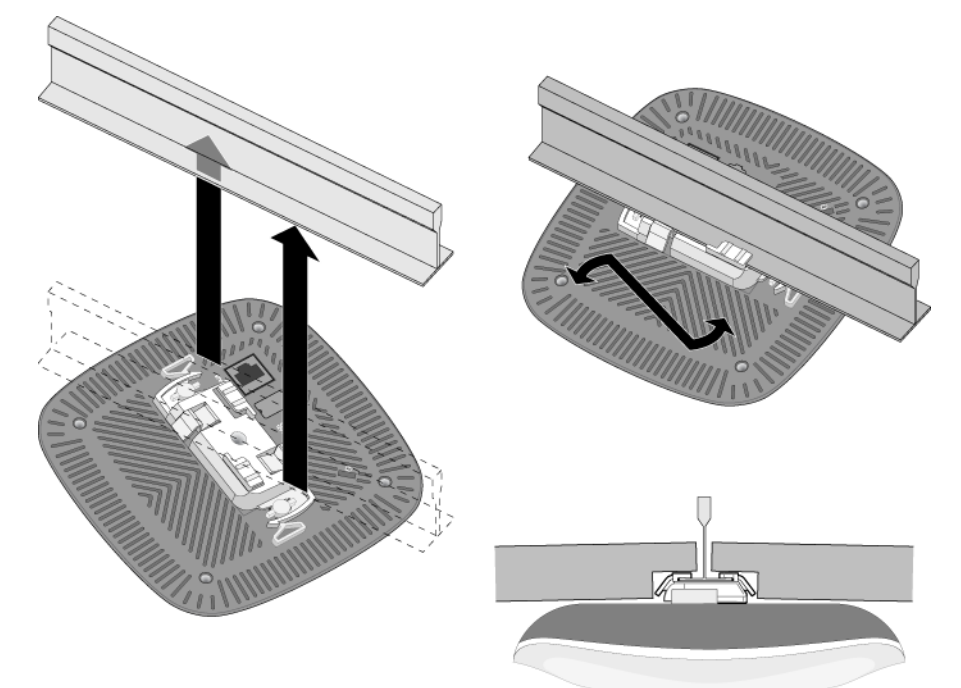

#### **Cables necesarios para la conexión**

Instale los cables según lo indicado en la legislación local y nacional.

### **Verificación de la conectividad tras la instalación**

Los LED integrados en el punto de acceso se pueden utilizar para verificar si el punto de acceso está recibiendo alimentación y si se ha inicializado correctamente (consulte la [Tabla 1\)](#page-0-2). Consulte la *Guía de inicio rápido de ArubaOS Dell Networking Serie W* para obtener más información sobre la verificación de la conectividad tras la instalación.

## **Configuración del W-AP103**

#### **Inserción/Reinserción de datos en el punto de acceso**

Los parámetros insertados son exclusivos de cada punto de acceso. Estos parámetros locales de los puntos de acceso se configuran inicialmente en el controlador, luego se introducen en el punto de acceso y se almacenan ahí mismo. Se recomienda que la inserción de parámetros se realice exclusivamente desde la interfaz web de ArubaOS. Consulte el *Manual del usuario de ArubaOS Dell Networking Serie W* para obtener información detallada.

#### **Configuración de puntos de acceso**

CE <sup>O</sup> Dell, por la presente, declara que el modelo APIN0103 cumple los requisitos básicos y otras estipulaciones de la Directiva 1999/5/EC - CE(!). La Declaración de conformidad acordada bajo la Directiva 1999/5/EC está disponible en **dell.com**

Los parámetros de configuración dependen de la red o del controlador y se configuran y almacenan en el controlador. Los parámetros de configuración de red se introducen en los puntos de acceso pero se conserva una copia en el controlador.

Los ajustes de configuración se pueden establecer a través de WebUI ArubaOS o CLI de Dell Networking Serie W. Consulte el *Manual del usuario de ArubaOS Dell Networking Serie W* para obtener información detallada.

## **Especificaciones del producto**

#### **Eléctricas**

Ethernet:

 $\mathscr{D}$ 

Para conocer más especificaciones de este producto, consulte la hoja de especificaciones del producto en **dell.com**.

#### **Cumplimiento de la normativa y seguridad**

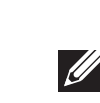

#### **Nombres normativos de modelos**

El siguiente nombre normativo de modelo se aplica al punto de acceso W-AP103:

#### **FCC**

**W-AP103: APIN0103** 

Este dispositivo está etiquetado electrónicamente. Para ver el ID de la FCC:

- 1. Inicie sesión en la interfaz de usuario web del controlador.
- 2. Vaya a **Mantenimiento > Controlador > Acerca de**.

#### **FCC - Clase B - Parte 15**

Este dispositivo cumple con la Parte 15 de las normas de la Federal Communications Commission (FCC). Su funcionamiento está sujeto a las dos condiciones siguientes:

- 1. Este dispositivo no puede causar interferencias dañinas.
- 2. Este dispositivo debe aceptar las posibles interferencias recibidas, incluidas las que puedan perjudicar su funcionamiento.

Se ha comprobado que este equipo cumple los límites de un dispositivo digital de clase B, según lo descrito en el apartado 15 de la normas de la FCC. Este equipo genera, utiliza y puede radiar energía en forma de frecuencias de radio y, si no se instala según las instrucciones del fabricante, podría generar interferencias dañinas a las comunicaciones de radio.

Si este equipo causa interferencias (que pueden determinarse encendiendo y apagando el equipo), se pide al usuario que intente corregir cada una de las interferencias con la aplicación de las siguientes medidas:

- Reorientar o reubicar la antena de recepción.
- Aumentar la separación entre el equipo y el receptor.
- Conectar el equipo a la toma de un circuito distinto al que está conectado el receptor.
- Consultar con su distribuidor o con un técnico experimentado en radio y televisión.

Cumple con los límites de la Clase B para emisiones de interferencias de radio tal como se estipula en el estándar específico para interferencias de equipos denominado "Digital Apparatus" del ICES-003 de Industry Canada.

Cet apareil numerique de la classe B respecte toutes les exigencies du Reglement sur le materiel brouilleur du Canada.

Se avisa a los usuarios que los radares de alta potencia se asignan como usuarios principales en las bandas de 5250-5350 MHz y 5650-5850 MHz. Estos radares pueden provocar interferencias o daños en dispositivos WLAN sin licencia.

#### **Conformidad con normativas de la UE.**

## **Eliminación adecuada del equipo Dell**

Para obtener la información más reciente sobre el cumplimiento de las normativas medioambientales globales y los productos de Dell, vaya a **dell.com**.

#### **Desecho del equipo electrónico y eléctrico**

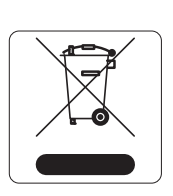

Los productos de Dell al final de su vida útil están sujetos a la recogida y tratamiento por separado en los Estados Miembros de la UE, Noruega y Suiza y, por lo tanto, se encuentran marcados con el símbolo que se muestra a la izquierda (contenedor tachado). El tratamiento aplicado al final de la vida de estos productos en estos países cumplirá las leyes nacionales vigentes de los países que implementen la Directiva 2002/96EC en relación con los residuos de equipo eléctrico y electrónico (WEEE).

# **RoHS de China**

#### Los productos de Dell también se ajustan a los requisitos de declaración medioambiental de China y presentan la etiqueta "EFUP 25" en la parte izquierda.

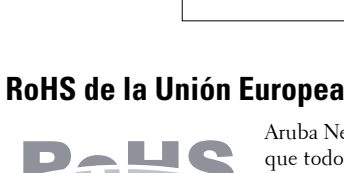

Aruba Networks Inc., por la presente, el fabricante de este producto, declara que todos los controladores y puntos de acceso inalámbricos Dell marcados con el símbolo CE están fabricados según los requisitos provisionales aprobados en la Directiva 2011/65/EC de la RoHS.

Se puede solicitar a Aruba una copia de la Declaración de conformidad en la siguiente dirección:

Aruba Networks International Ltd. Building 1000, Citygate Mahon Cork Ireland

Deberá incluir en la solicitud el número de modelo normativo que encontrará en la placa identificativa del

producto.

#### **RoHS de la India**

Este producto cumple los requisitos de la RoHS tal y como se estipulan en las reglas de eliminación de productos electrónicos (administración y manipulación) regidas por el Ministerio de Medioambiente y

Forestal del Gobierno de la India.

#### **Declaración para Canadá**

Según las normativas de Industry Canada, este transmisor de radio solo puede utilizarse con una antena de tipo y ganancia máxima (o inferior) aprobada para el transmisor por Industry Canada. Para reducir las posibles interferencias de radio en otros usuarios, el tipo de antena y su ganancia deben elegirse de modo que el equivalente de potencia radiada isotrópicamente (e.i.r.p.) no supere los valores necesarios para una

comunicación correcta.

Este dispositivo cumple las normas RSS de exención de licencia de Industry Canada.

El funcionamiento está sujeto a las dos condiciones siguientes: (1) Este dispositivo no puede emitir interferencias dañinas y (2) Este dispositivo debe aceptar cualquier interferencia recibida, incluidas las que puedan provocar un funcionamiento no deseado del dispositivo.

**Nota:** Si se utiliza un adaptador más antiguo que el proporcionado por Dell en Estados Unidos o Canadá, se aplicará la lista cULus (NRTL), con una salida nominal de 12 V CC, 1.25 A mínimos, con marca "LPS" o "Class 2" y adecuada para conectarla a un enchufe estándar norteamericano.

**Nota:** Para conocer las restricciones específicas de cada país y la información reglamentaria correspondiente, consulte el documento en varios idiomas *Información normativa, medioambiental y de seguridad de Dell Networking Serie W* incluido con el controlador.

**Precaución:** Los puntos de acceso Dell deben ser instalados por un instalador profesional. El instalador profesional será el responsable de asegurarse de que todo se ajusta a la normativa local y nacional sobre códigos eléctricos.

**Precaución:** Declaración sobre exposición a radiación de radiofrecuencia: este equipo cumple los límites de exposición a radiación de RF de la FCC. Este equipo debe instalarse y usarse con una distancia máxima de 20 cm entre el radiador y el cuerpo para operaciones a 2,4 GHz y 5 GHz. El transmisor no debe estar colocado o en uso junto con cualquier otra antena o transmisor. Cuando se utiliza en el rango de frecuencias de 5,15 a 5,25 GHz, el dispositivo queda limitado a su uso en interiores para reducir las interferencias potencialmente dañinas con sistemas de satélites móviles con canales.

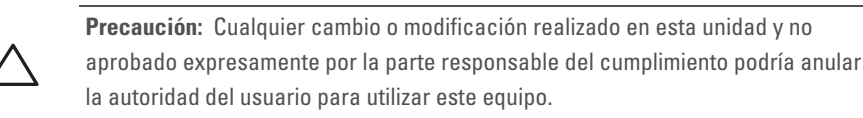

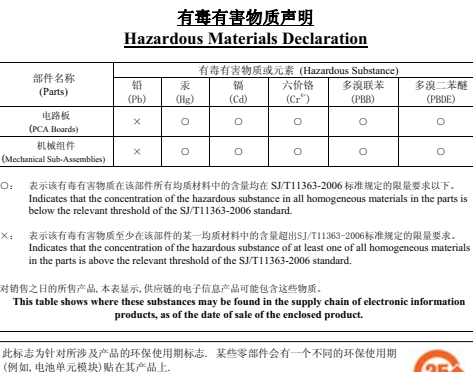

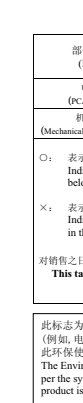

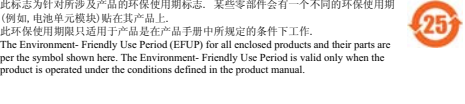